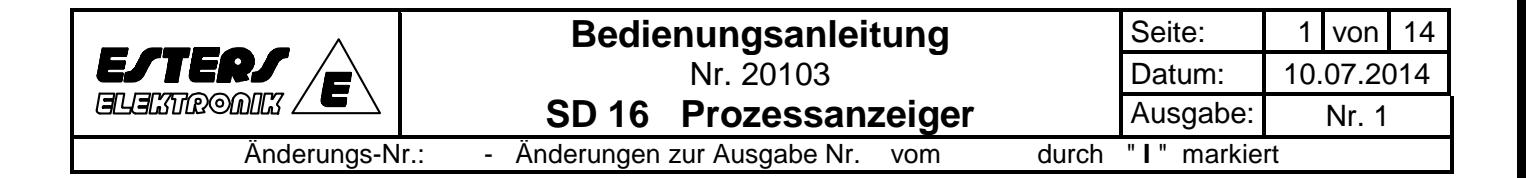

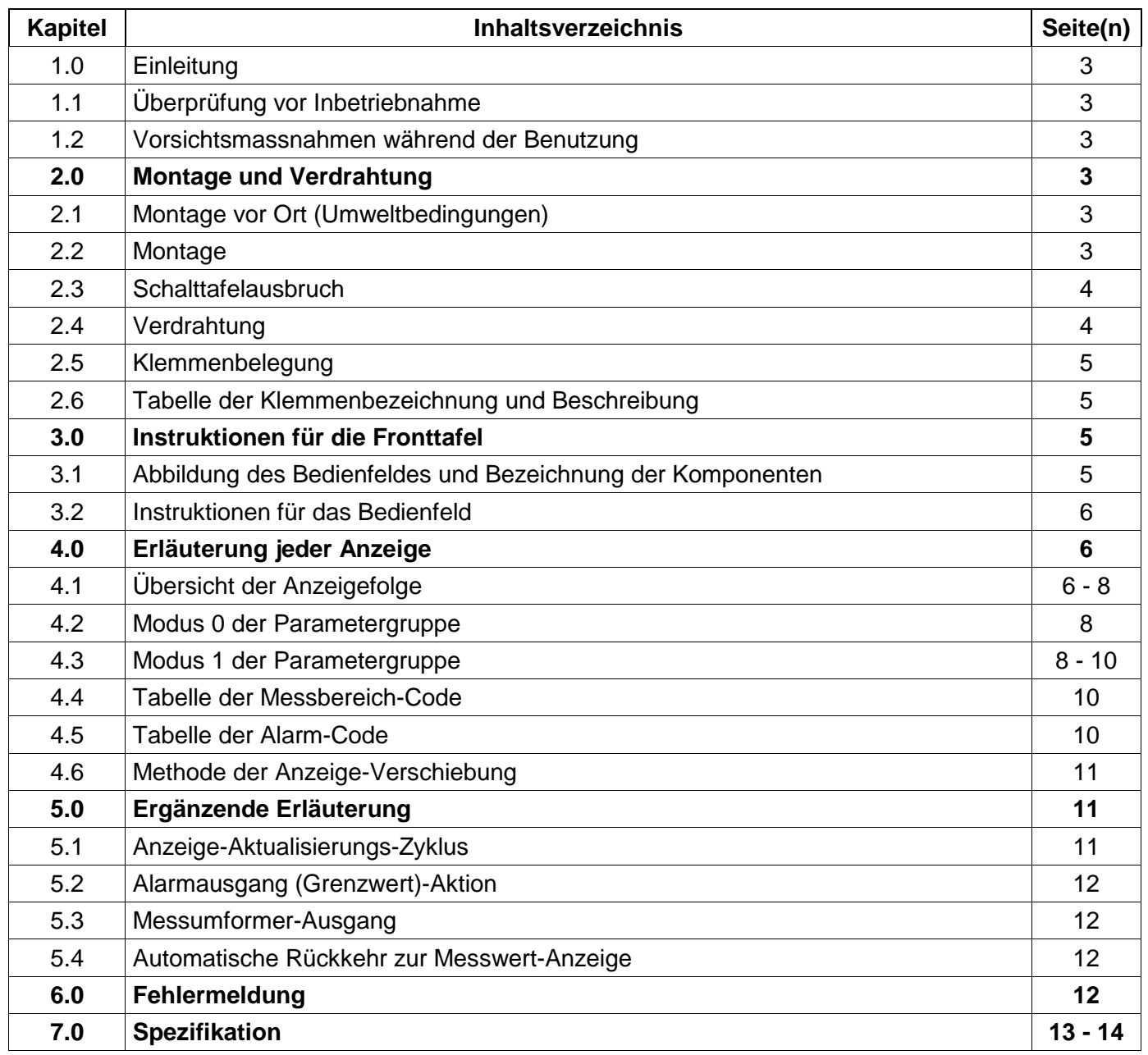

 **Der Prozessanzeiger SD 16 entspricht den Normen nach:** 

Esters Elektronik GmbH, Görresstr. 17, D-63739 Aschaffenburg, Telefon: 06021-45807-0, Fax: 06021-45807-20, E-Mail: esters@esters.de

 $C \in \mathbb{E}$ 

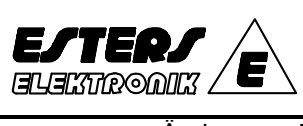

## **Bedienungsanleitung**  Nr. 20103

**SD 16 Prozessanzeiger**

Änderungs-Nr.: - Änderungen zur Ausgabe Nr. vom durch " **I** " markiert

Seite: 1 3 von 14 Datum: **04. 02. 2003** Ausgabe: Nr. 1

#### Sicherheits-Hinweise für den SD 16 Prozessanzeiger

#### **1.0 Allgemein**

- a.) Überprüfen Sie, ob das gelieferte Gerät Ihren Bestelldaten entspricht.
- b.) Setzen Sie das Gerät nicht eher ein, bevor Sie sich mit dieser Bedienungsanleitung gründlich vertraut gemacht haben und Sie den Inhalt völlig verstehen.
- c.) Diese Anleitung beschreibt die Arbeitsweise des Gerätes, seine Funktionen, Wege und Methoden der Verfahrensweise, um einen einwandfreien Betrieb zu gewährleisten. Befolgen Sie stets den gemachten Anweisungen bzw. Ausführungen.
- d.) Angaben, die sich auf Sicherheit, mögliche Schäden am Gerät und/oder der Anlage beziehen, sind durch zusätzliche Anweisungen und Hinweise durch folgende Überschriften und Warnzeichen gekennzeichnet:

#### **WARNUNG:**

Diese Überschrift weist auf gefährliche Bedingungen hin, die eine Verletzung des Mitarbeiters zur Folge haben kann oder sogar einen tödlichen Ausgang findet

#### **VORSICHT:**

Diese Überschrift weist auf gefährliche Bedingungen hin, die Schäden am Gerät und/oder Anlagen verursachen können, wenn keine äußerste Vorsicht ausgeübt wurde.

#### **Anmerkung:**

 Diese Überschrift weist auf zusätzliche Anweisungen und/oder Anmerkungen hin. Mit diesem Zeichen  $\Phi$  ist ein Schutzleiteranschluss gekennzeichnet. Gewährleisten Sie eine korrekte Erdung.

#### **2.0 Sicherheitsrelevante Hinweise**

#### **WARNUNG:**

Das nachstehend beschriebene Gerät wurde zum Regeln von Temperatur, Feuchte und anderen physikalischen Grössen in allgemein technischen Anlagen entwickelt. Es darf keinesfalls in solch einer Weise eingesetzt werden, woraus sich Nachteile hinsichtlich der Sicherheit, der Gesundheit oder den Arbeitsbedingungen für diejenigen Mitarbeiter ergeben, die in irgendeiner Form mit den Auswirkungen in Kontakt gekommen sind. Während des Einsatzes müssen jederzeit angemessene und wirksame Sicherheits-Gegenmaßnahmen vorgesehen werden. Es wird keinerlei Garantie übernommen, wenn die Benutzung des Gerätes ohne angemessene Sicherheitsvorkehrungen erfolgte.

#### **WARNUNG:**

Aus Sicherheitsgründen sollten Sie das Gerät in einer Schalttafel oder einem Schaltschrank unterbringen, um ein Berühren der Anschlüsse durch das Personal während der Bedienung zu vermeiden.

Das Gerät sollte nicht aus seinem Gehäuse herausgezogen werden. Stecken Sie niemals Ihre Hand oder ein Kabel bzw. einen leitfähigen Gegenstand in das Gehäuse, da hierdurch ein Elektroschlag oder eine lebensgefährliche Verletzung u.U. mit tödlichem Ausgang verursacht werden kann.

Stellen Sie sicher, dass der Schutzleiteranschluss geerdet ist, bevor das Gerät betrieben wird.

#### **VORSICHT:**

Zur Vermeidung eines Schadens an den angeschlossenen Geräten, den Einrichtungen, anderen Produkten oder am Instrument selbst aufgrund eines fehlerhaften Gerätes, müssen vor Inbetriebnahme Sicherheitsmassnahmen getroffen werden, wie z.B. den Einbau einer Sicherung, eines Thermoschutzes oder dgl. Es wird keinerlei Garantie übernommen, wenn die Benutzung des Gerätes ohne angemessene Sicherheitsmaßnahmen erfolgte.

#### **VORSICHT:**

Das auf dem Gerät angebrachte Schild mit dem Alarmzeichen  $\triangle$ :: Auf dem Klemmen-Kennzeichnungsschild ist das Alarmzeichen gedruckt. Dies dient zu Ihrer Warnung vor einem Elektroschlag (Netzklemmen).

#### • **Sicherung:**

Da dieses Gerät über keine eingebaute Sicherung verfügt, ist diese im Stromkreis der Netzversorgung einzubauen. Die Sicherung sollte sich zwischen dem Schalter oder Unterbrecher und dem Gerät befinden und an der "L"- Seite des Netzanschlusses angebracht werden. Bemessung der Sicherung: 250 V AC, 1.0 A, mittelträge. Verwenden Sie eine Sicherung, die den Erfordernissen der IEC entspricht.

- Nach Beendigung der Verdrahtung ist sicherzustellen, dass alle Klemmanschlüsse fest angezogen wurden.
- Netzspannung und Frequenz müssen innerhalb ihrer Nennbereiche liegen
- Die Spannung und Stromstärke eines an den Ausgangs- und Alarm (Grenzwert)-Anschluss anzuschließenden Verbrauchers müssen innerhalb des Nennbereiches liegen. Wird der Bereich überschritten, steigt die Temperatur an und das Gerät erhitzt sich, was eine Beschädigung oder eine verkürzte Lebensdauer zur Folge hat.
- Hinsichtlich der zulässigen Daten für Spannung und Strom nehmen Sie Bezug auf den Abschnitt: "Spezifikationen". Für Spannungseingang (mV oder V) oder Stromeingang (4 - 20 mA) sollte die mit dem Ausgangsanschluss zu verbindende Einheit (Verbraucher) den Erfordernissen der IEC 1010 entsprechen.
- Das Gerät ist mit Entlüftungsschlitzen zur Wärmeabfuhr versehen. Verhindern Sie das Eindringen von Metall oder sonstigen Fremdstoffen durch diese Öffnung. Ein Nichtbeachten führt zu Problemen mit dem Gerät bis hin zu einer Brandentstehung.
- Blockieren Sie nicht die Entlüftungsschlitze. Vermeiden Sie ebenfalls die Ansammlung von Staub. Jeder Temperaturanstieg oder ein Isolationsfehler kann zu einer verkürzten Lebensdauer des Gerätes oder zu Problemen mit diesem führen.
- Bei Stapelbauweise der Geräte sind die festbelegten Abstände einzuhalten, um eine hohe Erwärmung zu vermeiden.

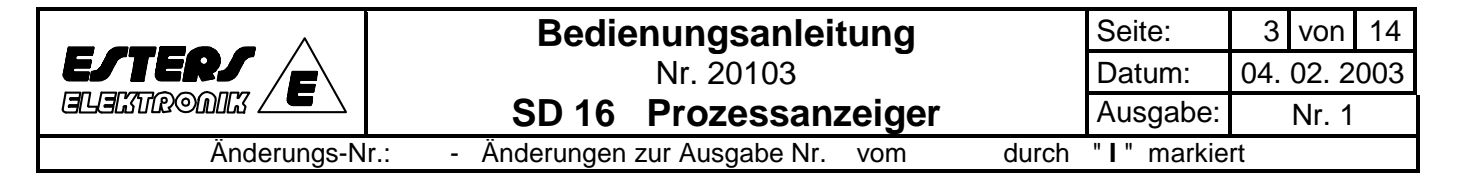

#### **1.0 Einleitung**

#### **1.1 Überprüfung vor Inbetriebnahme**

Nach Erhalt des Gerätes überzeugen Sie sich von der richtigen Artikel-Code-Nummer. Weiterhin überprüfen Sie den äußerlichen Zustand des Gerätes sowie die Aufstellung der Zubehörteile. Vergewissern Sie sich, dass es keine sichtbaren Beschädigungen oder Diskrepanzen gibt.

Bestätigung der Modell-Codes:

Vergleichen Sie die auf dem jeder Sendung beigegebenem Packzettel angegebenen Modell-Codes nach dem folgenden Schema und bestätigen Sie, dass die gelieferte Ware Ihrer Bestellung entspricht.

#### **Bezugs-Code und Inhalt**

#### **SD 16 - 8 - 90 - 0 - 0 - 0 - 0**

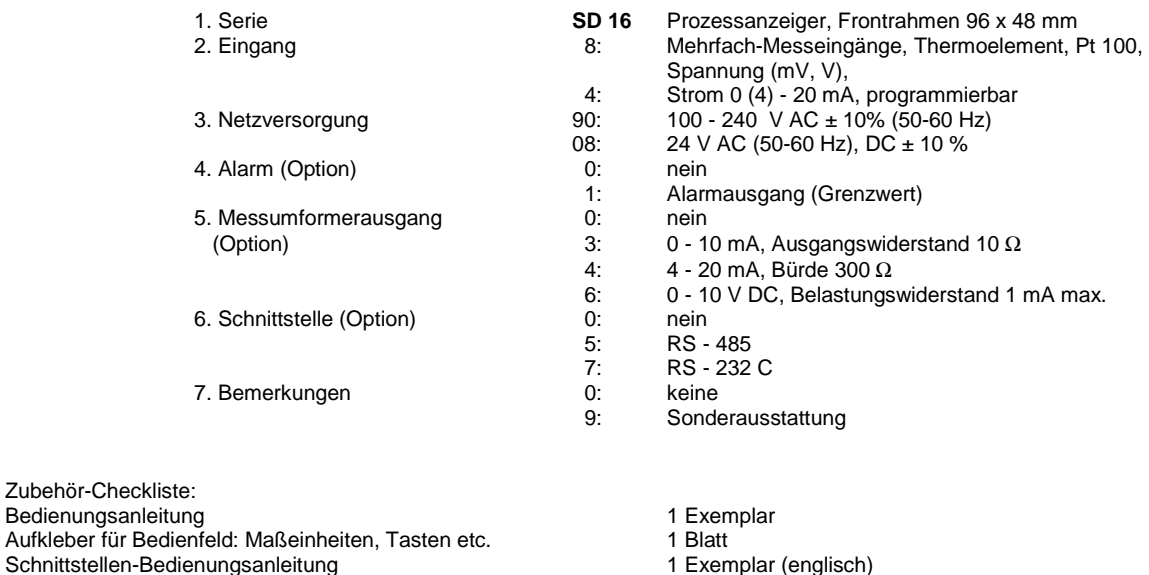

(nur in Verbindung mit Optionsbestellung)

**Anmerkung:**

Bei Problemen mit dem Gerät, den Zubehörteilen oder anderen diesbezüglichen Positionen, kontaktieren Sie bitte unser Verkaufsbüro.

#### **1.2 Vorsichtsmassnahmen während der Benutzung**

- (1) Betätigen Sie die Tasten des Bedienfeldes nicht mit harten oder scharfen Gegenständen oder durch heftige Bewegungen. Zur Betätigung berühren Sie die Tasten leicht mit den Fingerspitzen.
- (2) Verwenden Sie keine Lösungen, wie z.B. Verdünner, für die Säuberung. Wischen Sie das Gerät leicht mit einem trockenen Tuch ab.

#### **2.0 Montage und Verdrahtung**

#### **2.1 Montage vor Ort (Umweltbedingungen)**

#### **VORSICHT:**  $\wedge$

Installieren Sie das Gerät an keinem in der nachfolgenden Aufstellung aufgeführten Plätze, die Umweltbedingungen ausgesetzt sind. Beschädigungen am Gerät sowie Feuer sind möglich.

- (1) Wo entflammbare Gase, Ätzgase, Ölnebel und Stoffe, die die Isolierung angreifen können, erzeugt werden oder vorhanden sind.<br>(2) Wo die Umgebungstemperatur von unter -10°C oder über 50°C vorhanden ist.<br>(3) Wo eine Umgeb
- Wo die Umgebungstemperatur von unter -10°C oder über 50°C vorhanden ist.
- 
- (4) Wo sehr starke Schwingungen oder Schläge bzw. Stöße erzeugt oder übertragen werden.
- (3) Wo eine Umgebungs-Feuchte von über 90% RH vorhanden ist oder unter dem Taupunkt liegt.<br>(4) Wo sehr starke Schwingungen oder Schläge bzw. Stöße erzeugt oder übertragen werden.<br>(5) Wo sich in der Nachbarschaft eine Stark (5) Wo sich in der Nachbarschaft eine Starkstromleitung befindet oder eine Induktionsstörung auftritt.
- (6) Wo das Gerät direkter Sonneneinstrahlung oder Tautropfen ausgesetzt ist.
- (7) In Höhenlagen über 2000 m.

#### **Anmerkung:**

Die Umgebungsbedingungen gehören zur Installations-Kategorie II der IEC 664 und der Verschmutzungsgrad beträgt "2".

#### **2.2 Montage**

- (1) Bereiten Sie einen Schalttafel-Ausbruch entsprechend der unter Position 2.3 angegebenen Zeichnung vor.<br>(2) Die Schalttafel-Blechstärke sollte zwischen 1.0 bis 4.0 mm liegen.<br>(3) Das Gerät hat Auffangklauen, um es in di
- Die Schalttafel-Blechstärke sollte zwischen 1.0 bis 4.0 mm liegen.
- Das Gerät hat Auffangklauen, um es in die gewünschte Position zu bringen.
- Drücken Sie es einfach von der Vorderseite in den Schalttafelausbruch hinein.

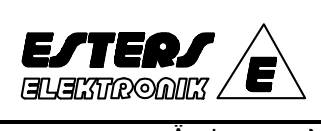

## **Bedienungsanleitung**  Nr. 20103 **SD 16 Prozessanzeiger**

Datum: **04. 02. 2003** Ausgabe: Nr. 1

Seite: 1 4 von 14

Änderungs-Nr.: - Änderungen zur Ausgabe Nr. vom durch " **I** " markiert

**2.3 Schalttafelausbruch** (92 B x 45 H mm)

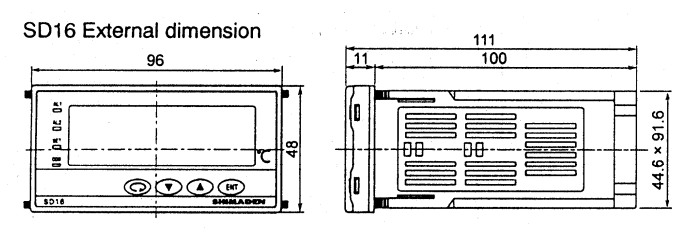

SD16 Panel cut

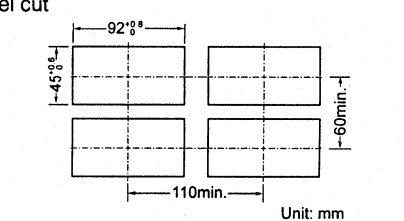

#### **2.4 Verdrahtung**

#### **WARNUNG**  1 Bei der Ausführung der Verdrahtung vergewissern Sie sich, dass wegen der Gefahr eines elektrischen Schlages die Netzversorgung AUS-geschaltet ist. 1 Vergewissern Sie sich, dass der Schutzleiter geerdet ist, da sonst die Möglichkeit eines elektrischen Schlages besteht.<br>Die Nach Be 1 Nach Beendigung der Verdrahtung berühren Sie keine Anschlussklemmen oder unter Spannung stehenden Teile, wenn das

Netz EIN-geschaltet ist.

(1) Führen Sie die Verdrahtung entsprechend den unter Position 2.5 und 2.6 gemachten Angaben aus. Bestätigen Sie, dass alle Schaltungen korrekt ausgeführt wurden

(2) Verwenden Sie Kontaktschuhe (Quetschklemme) von 7 mm oder kleinerer Breite, um M 3.5 Schrauben benutzen zu können.

- Bei einem Thermoelement-Eingang verwenden Sie eine Ausgleichsleitung, die dem ausgewählten Thermoelement entspricht. Der Außenwiderstand sollte 100  $\Omega$  oder weniger betragen.
- (4) Bei einem Pt 100-Eingang sollte der Widerstandswert pro Anschlussdraht bei 5 Ω oder weniger liegen. Alle Anschlussdrähte sollten vom gleichen Widerstandswert sein.
- (5) Vermeiden Sie es, die Signal-Eingangsleitung in einem Leitungsrohr oder -kanal zu verlegen, der eine Hochspannung führt.
- (6) Abschirmkabel (1-Punkt-Erdung) sind wirksam, um elektrostatische Aufladungen auszuschalten.
- Eine wirksame Art und Weise zum Ausschalten magnetischer Induktionsspannungen besteht darin, die Signaleingangsleitungen verdrillt zu verlegen.
- (8) Für den Netzanschluss sind Drähte oder Kabel zu verwenden, die einen Querschnitt von 1 mm<sup>2</sup> oder größer haben. (Prüfspannung = 600 V)
- (9) Massekabel sollten einen Querschnitt von 2 mm<sup>2</sup> oder größer haben und die Erdungsmaßnahme sollte einen Erdungswiderstand von 100  $\Omega$  oder weniger gewährleisten.
- (10) Die Anschlussverbindungen sind fest zu verschrauben
- Anzugsdrehmoment: 1.1Nm<br>(11) Störschutzfilter
- **Störschutzfilter**

 Sollten die Geräte durch Störfrequenzen / -spannungen betroffen sein, ist ein Störschutzfilter einzubauen, um Fehlfunktionen zu vermeiden.

 Befestigen Sie den Störschutzfilter an das geerdete Gehäuse und verbinden Sie den Störschutzfilter-Ausgang mit dem Netzanschluss des Gerätes auf dem kürzest-möglichen Weg.

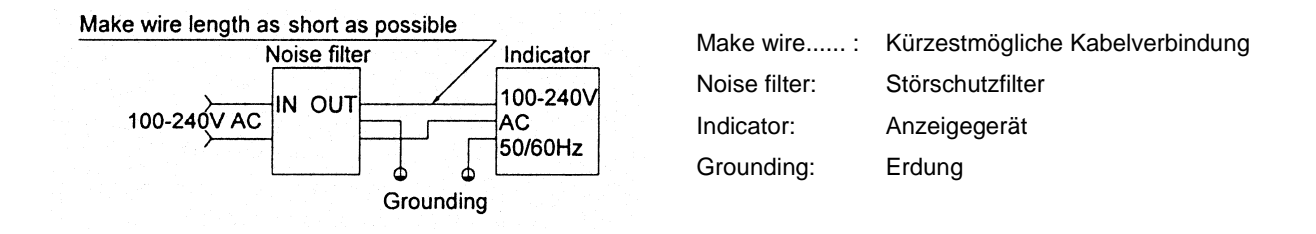

 Empfohlener Störschutzfilter: TKD Produkt ZMB 2203-13

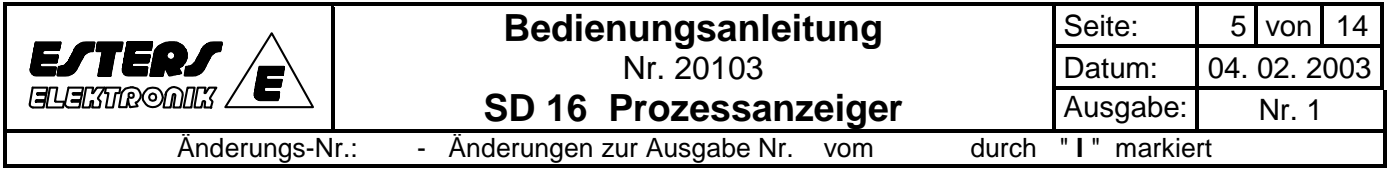

#### **2.5 Klemmenbelegung**

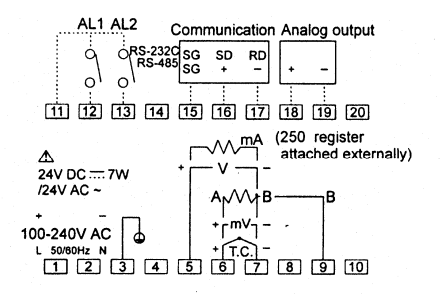

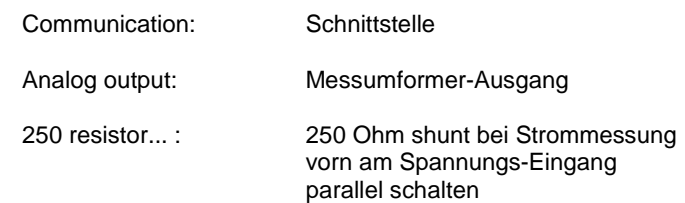

### **2.6 Tabelle der Klemmenbezeichnung und Beschreibung**

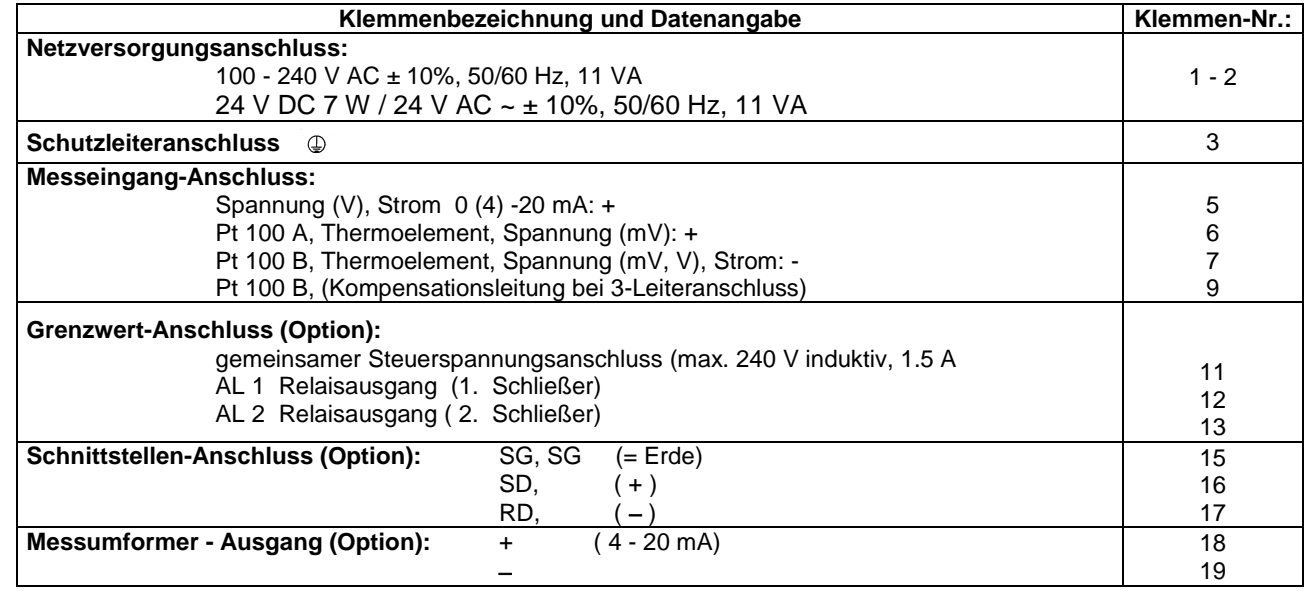

#### **Anmerkung:**

Für den Anschluss der Messeingänge für Spannung und Strom bei einem Thermoelement ist die Klemme Nr. 9 freizuhalten.

#### **3.0 Instruktionen für die Fronttafel**

#### **3.1 Abbildung des Bedienfeldes und Bezeichnung der Komponenten**

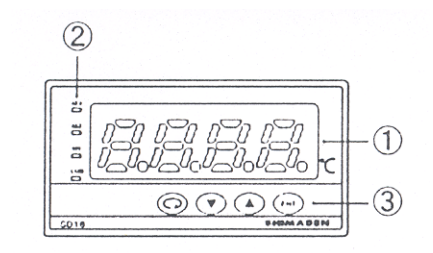

#### **Bezeichnung der einzelnen Komponenten:**

- (1) Anzeige für den gemessenen Wert
- (2) LED für die Überwachung
- (3) Tastenschalter für die Betriebsparameter

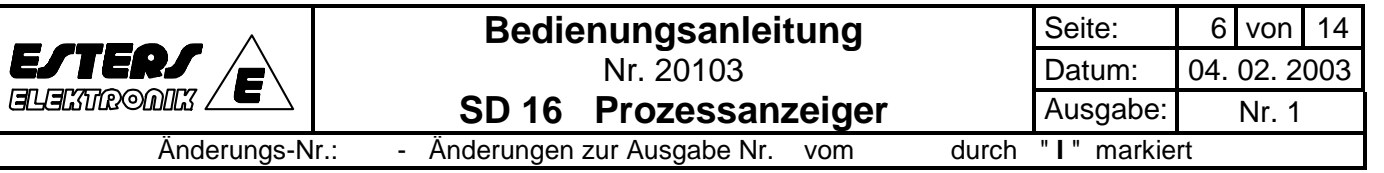

### **3.2 Instruktionen für das Bedienfeld**

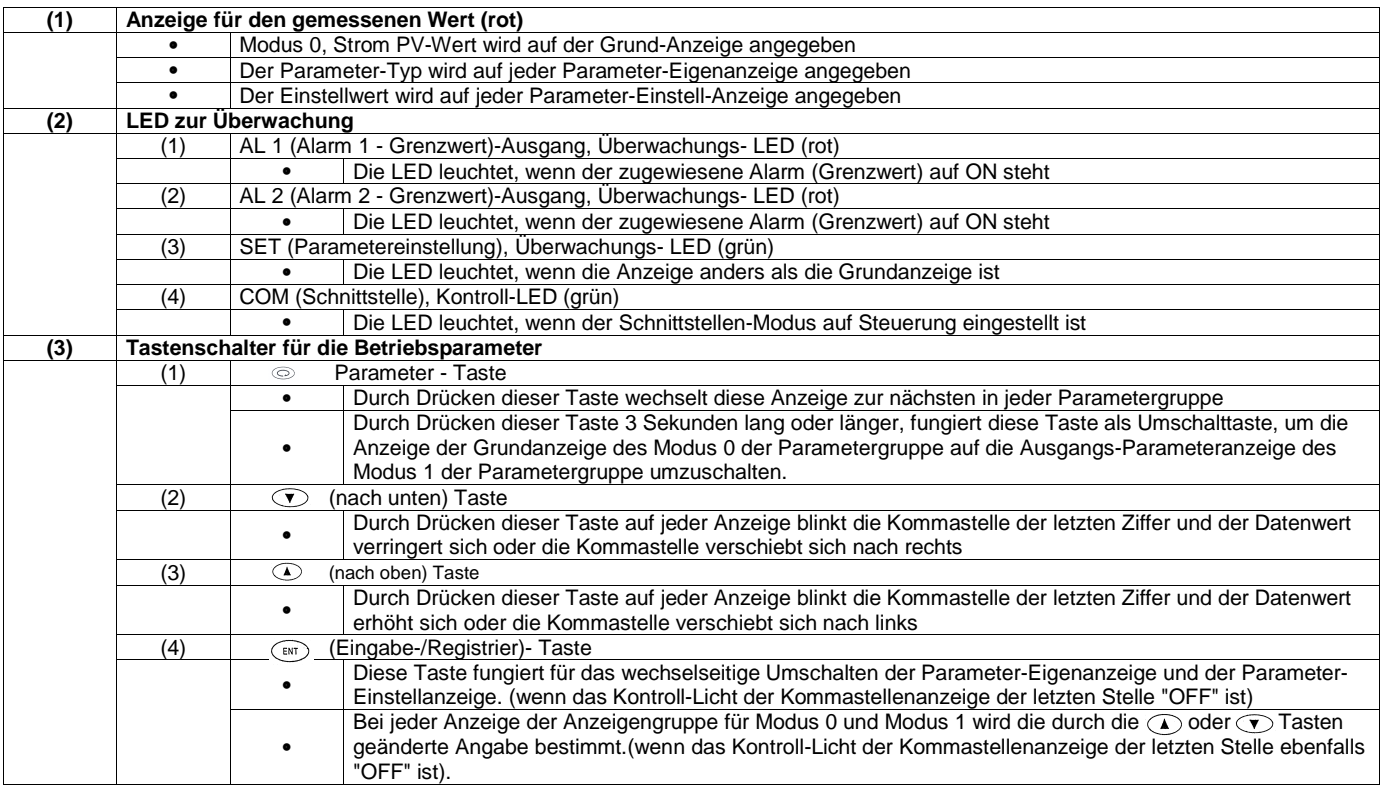

## **4.0 Erläuterung jeder Anzeige**

#### **4.1 Übersicht der Anzeigenfolge**

#### **Modus 0 Parametergruppe**

Diese Taste 3 Sekunden lang drücken

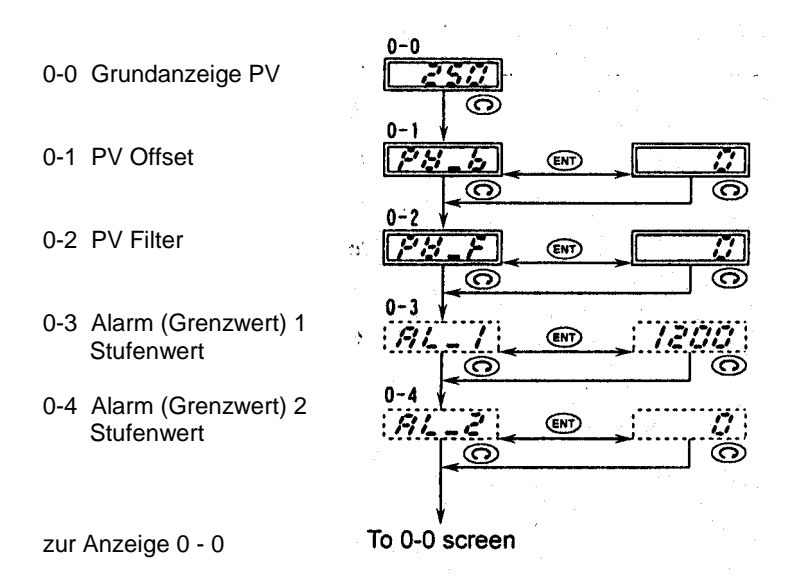

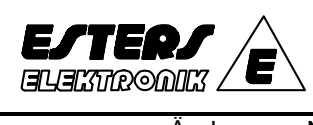

Änderungs-Nr.: - Änderungen zur Ausgabe Nr. vom durch " **I** " markiert

#### **Modus 1 Parametergruppe**

Diese Taste 3 Sekunden lang drücken

- 1-0 Parameter Basisanzeige
- 1-1 Tastensperre
- 1-2 Anzeige-Aktualisierungszyklus

Messbereich

- 1-4 Messmethode der Anzeige-Umschaltung innerhalb der Md-Einheit - Eingang
- 1-5 Skalierungs-Eingang dp
- 1-6 Skalierungs-Eingang, unterer Grenzwerter
- 1-7 Skalierungs-Eingang, oberer Grenzwert
- 1-8 Alarm (Grenzwert) 1 Code
- 1-9 Alarm (Grenzwert) 1 Hysterese
- 1-10 Aktion 2 Code
- 1-11 Alarm (Grenzwert) 2 Hysterese
- 1-12 Analog-Ausgang Skalierung, unterer Grenzwert
- 1-13 Analog-Ausgang Skalierung, oberer Grenzwert
- 1-14 Schnittstellen-Modus
- 1-15 Schnittstellen-Adresse
- 1-16 Schnittstellen-Daten
- 1-17 Startsequenz

1-18 Schnittstellen-Geschwindigkeit

1-19 Verzögerungszeit

zur 1 - 0 Anzeige

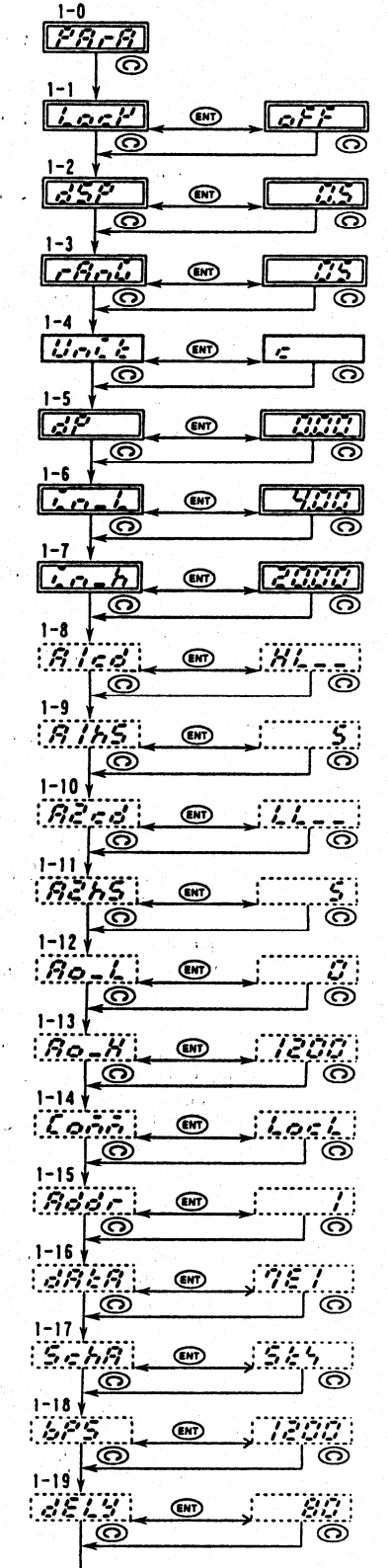

ł. To1-0 screen

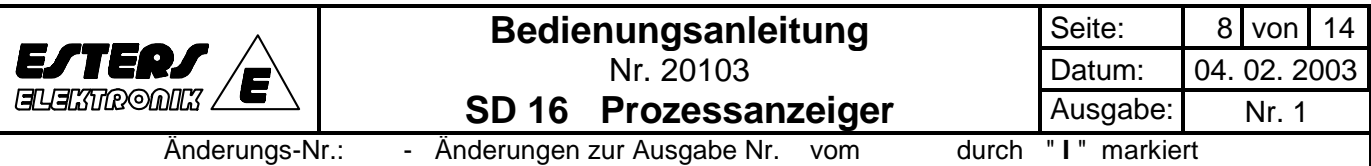

#### **Anmerkung:** Jede Anzeige wird durch den nachstehenden Rahmen wie folgt klassifiziert:

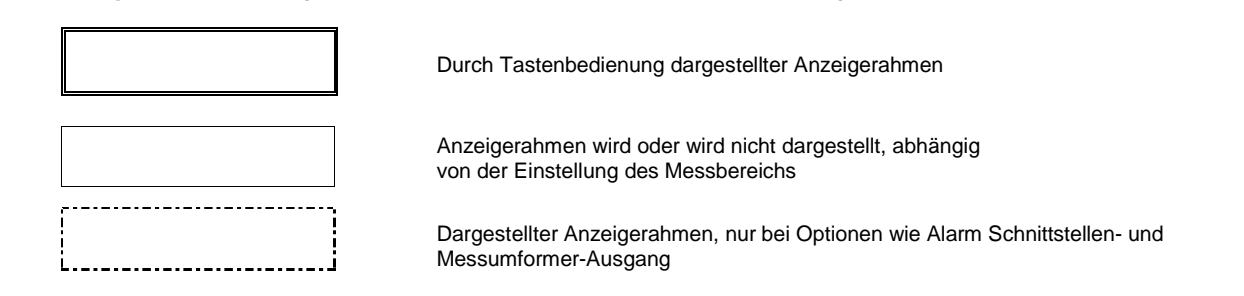

#### **4.2 Modus 0 der Parametergruppe**

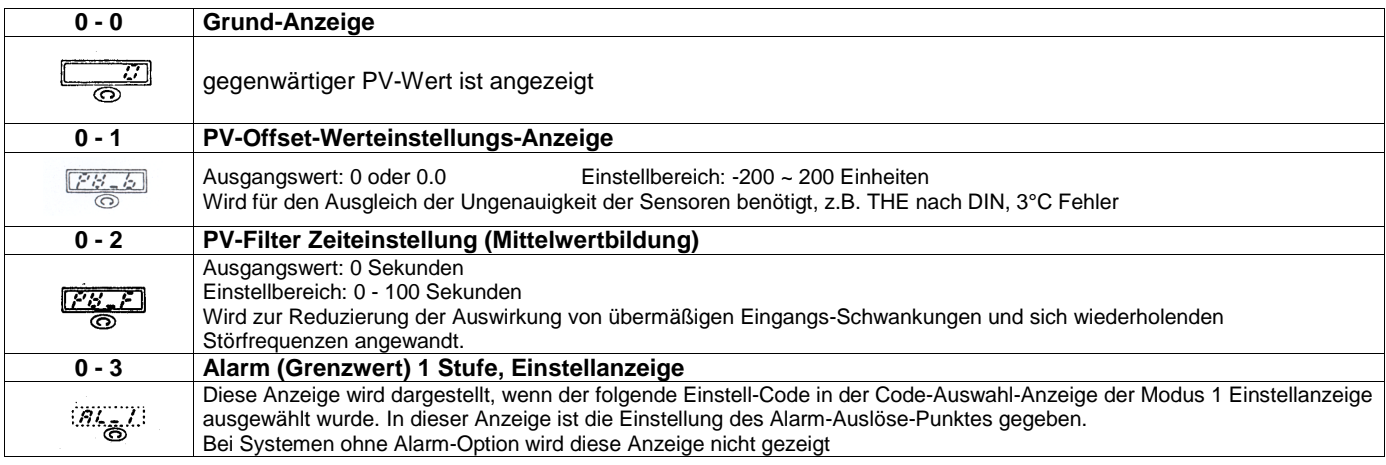

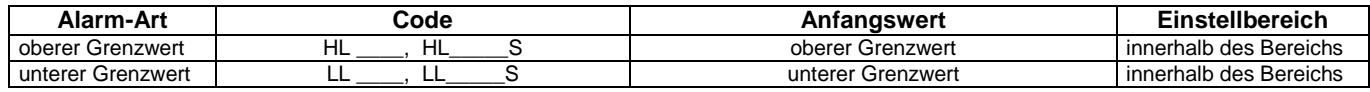

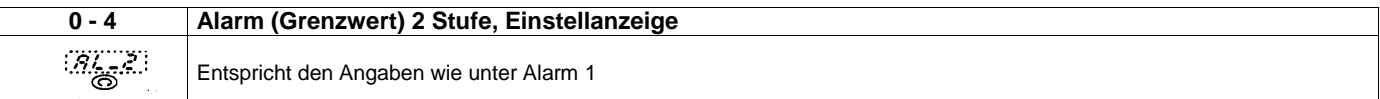

#### **4.3 Modus 1 der Parametergruppe**

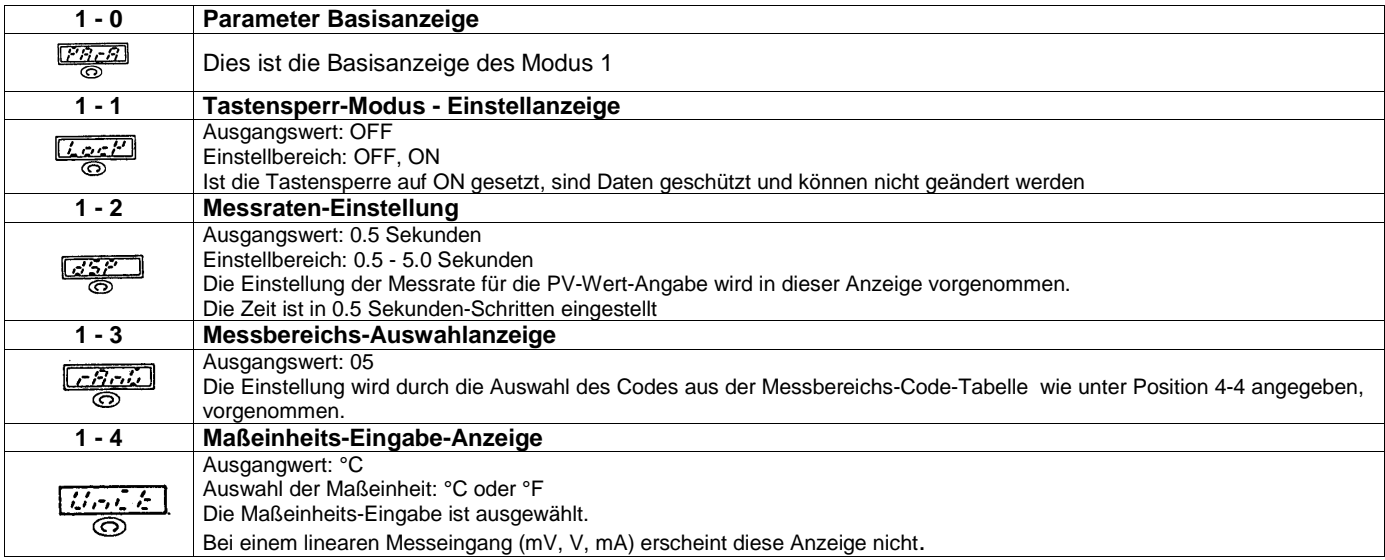

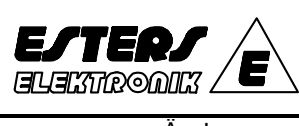

## **Bedienungsanleitung**  Nr. 20103 **SD 16 Prozessanzeiger**

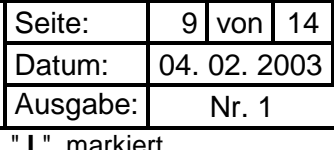

Änderungs-Nr.: - Änderungen zur Ausgabe Nr. vom durch " **I** " markiert

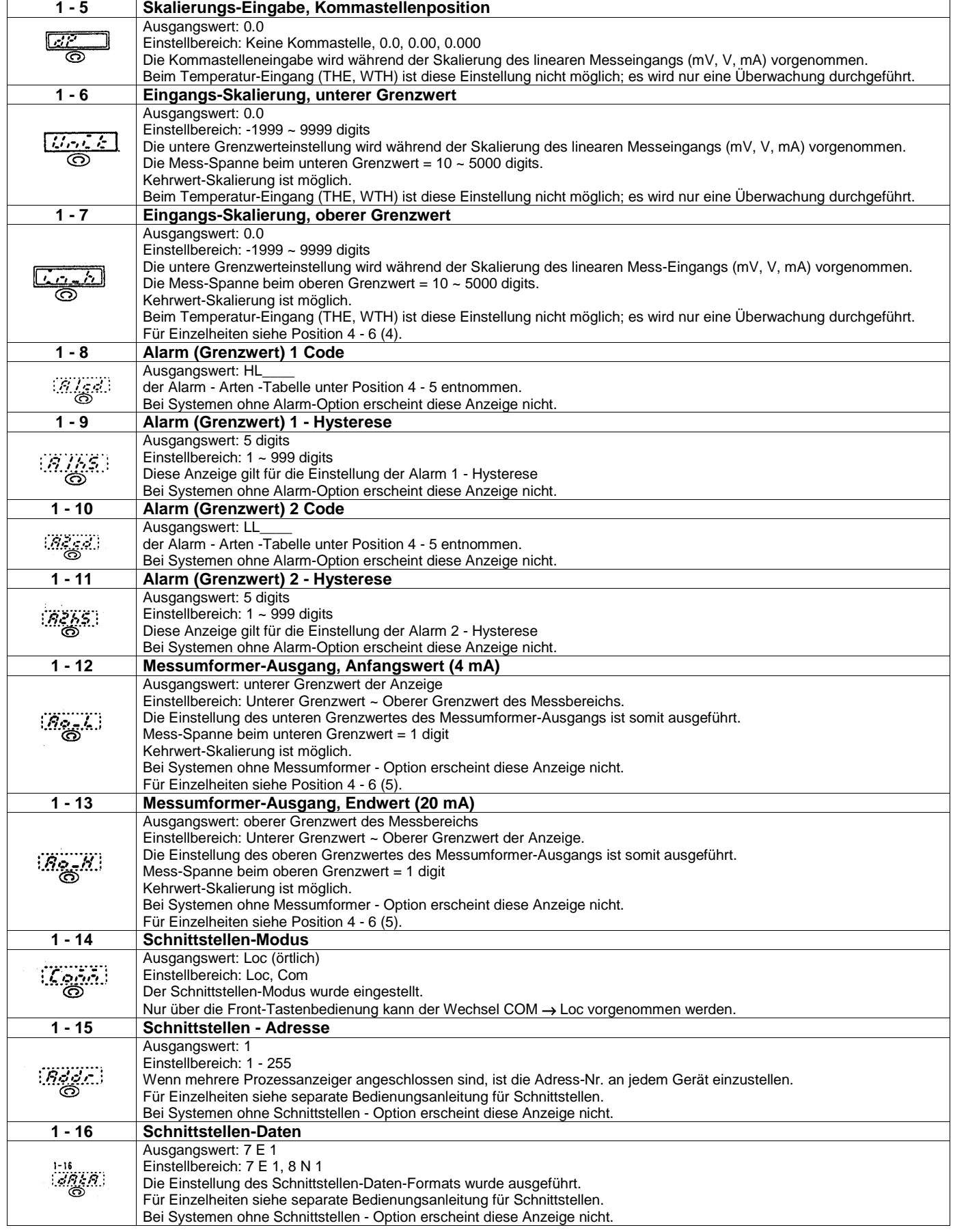

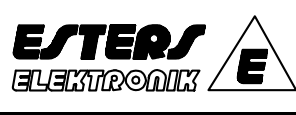

## **Bedienungsanleitung**  Nr. 20103

**SD 16 Prozessanzeiger**

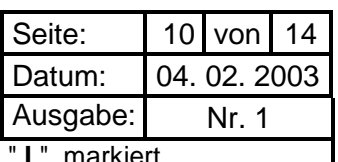

Änderungs-Nr.: - Änderungen zur Ausgabe Nr. vom durch

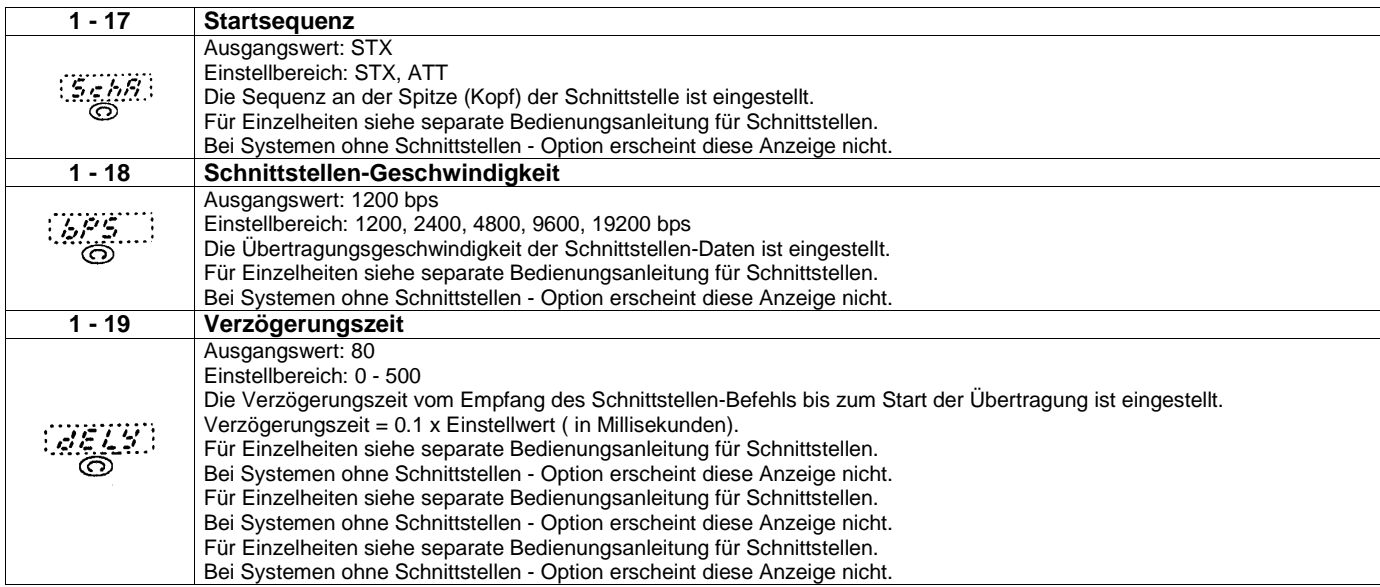

#### **4.4 Tabelle der Messbereich-Code**

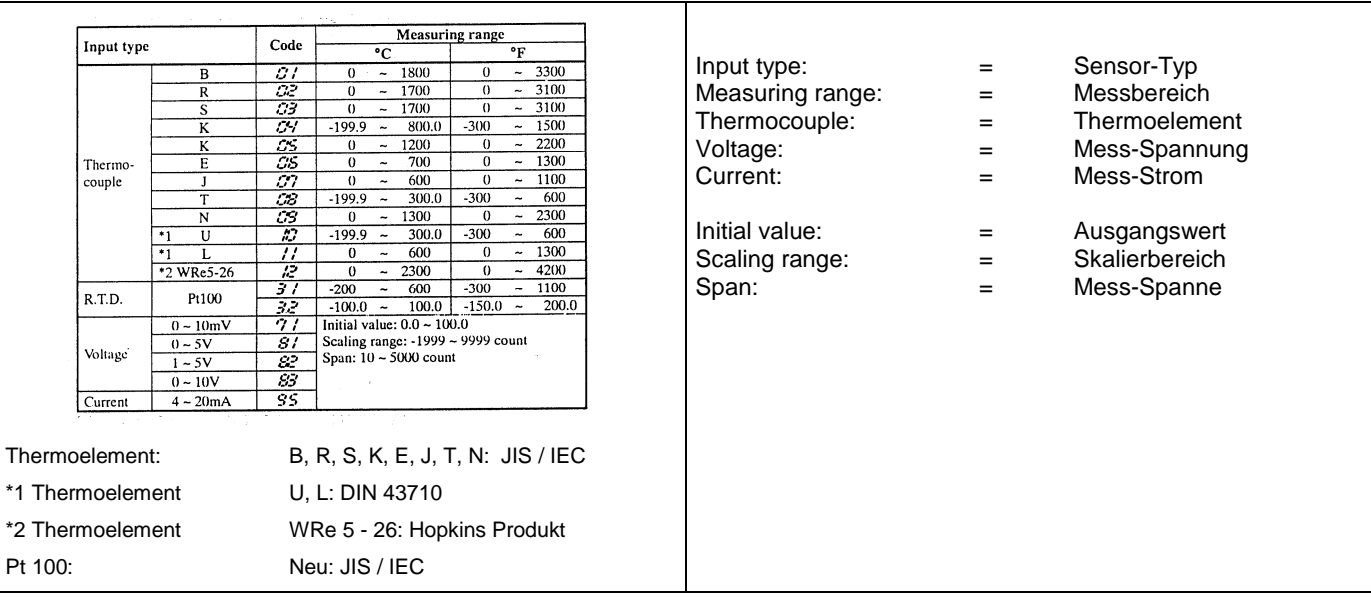

**Anmerkung:**

Wird der Messbereich geändert, werden Daten bezüglich des Messbereichs wie z.B. Sollwert und Alarm (Grenzwert)-Einstellungswert initialisiert.

#### **4.5 Tabelle der Alarm-Code**

Der Alarm-Code kann unabhängig voneinander je für AL 1 und AL 2 zugeteilt werden.

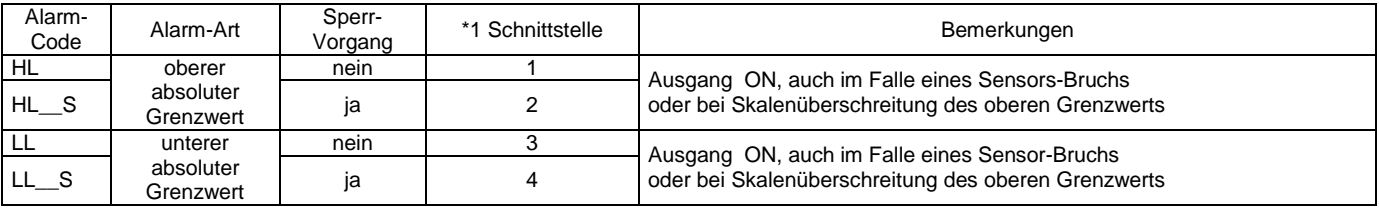

\*1 Während der Übertragung ist Lesen und Schreiben zu den o.g. Werten möglich.

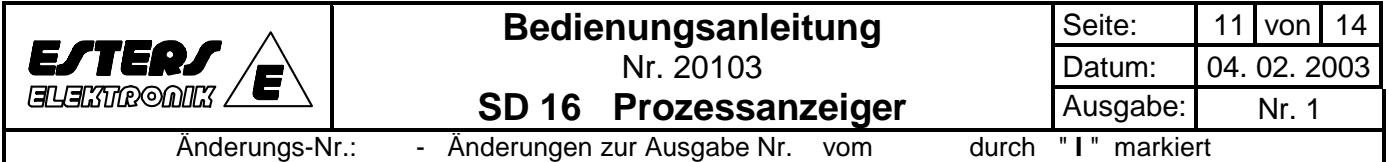

## **4.6 Methode der Anzeige-Verschiebung**

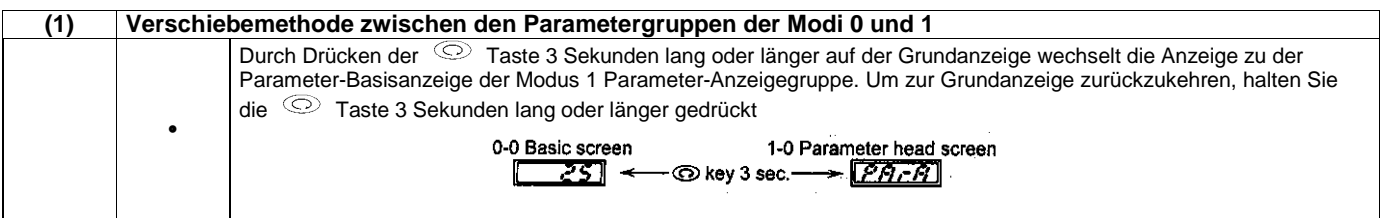

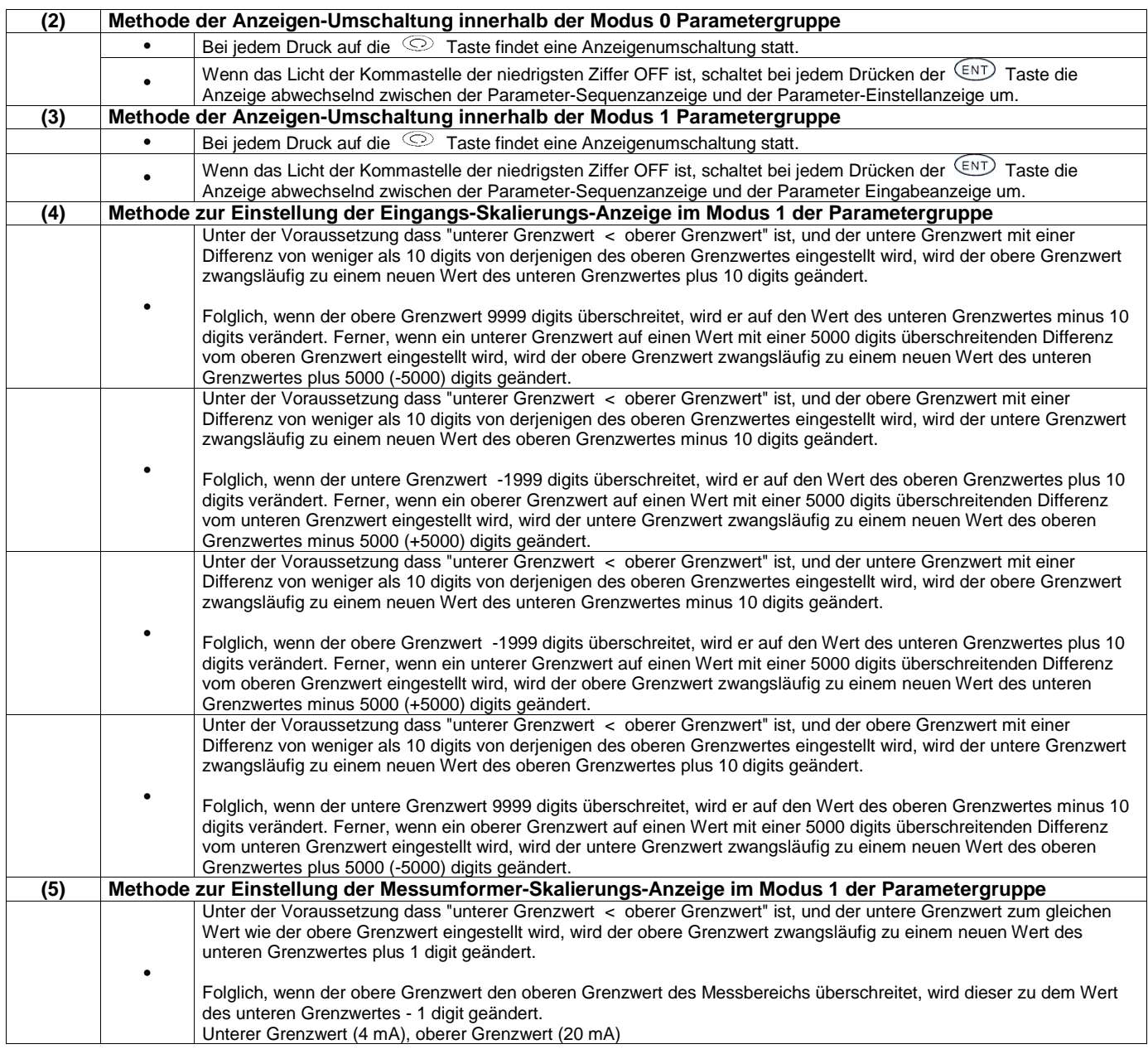

## **5.0 Ergänzende Erläuterung**

## **5.1 Anzeige-Aktualisierungs-Zyklus (Anzeige Nr. 1 - 2)**

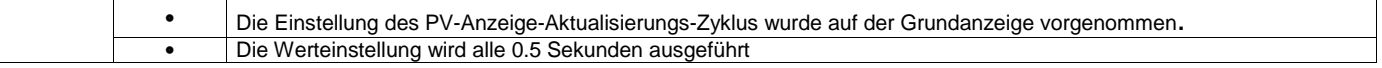

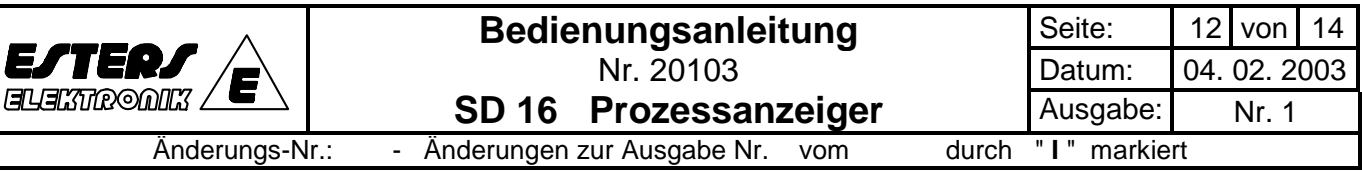

#### **5.2 Alarmausgang (Grenzwert)-Aktion**

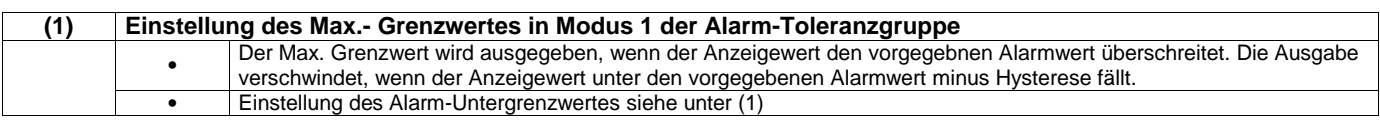

#### **5.3 Messumformer-Ausgang (Option)**

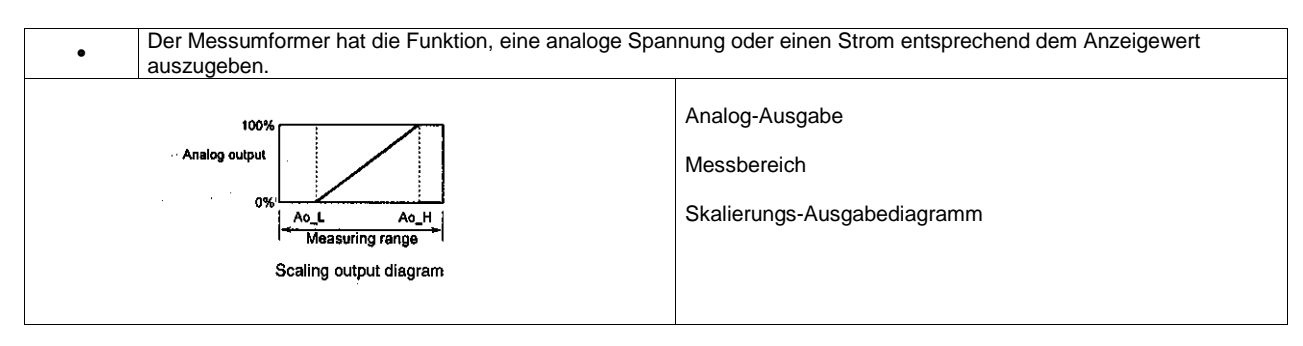

#### **5.4 Automatische Rückkehr zur Messwert-Anzeige**

Jede Anzeige, nicht bei der 0 - 0 Grundanzeige, schaltet auf die Grundanzeige (auto-return) zurück, wenn keine Tastenbedienung innerhalb von 3 Minuten oder länger erfolgte.

#### **6.0 Fehlermeldung**

Anormale Eingabe von Prozessor- Werten (angezeigt in der Grundanzeige der Modus ( 0) Parametergruppe)

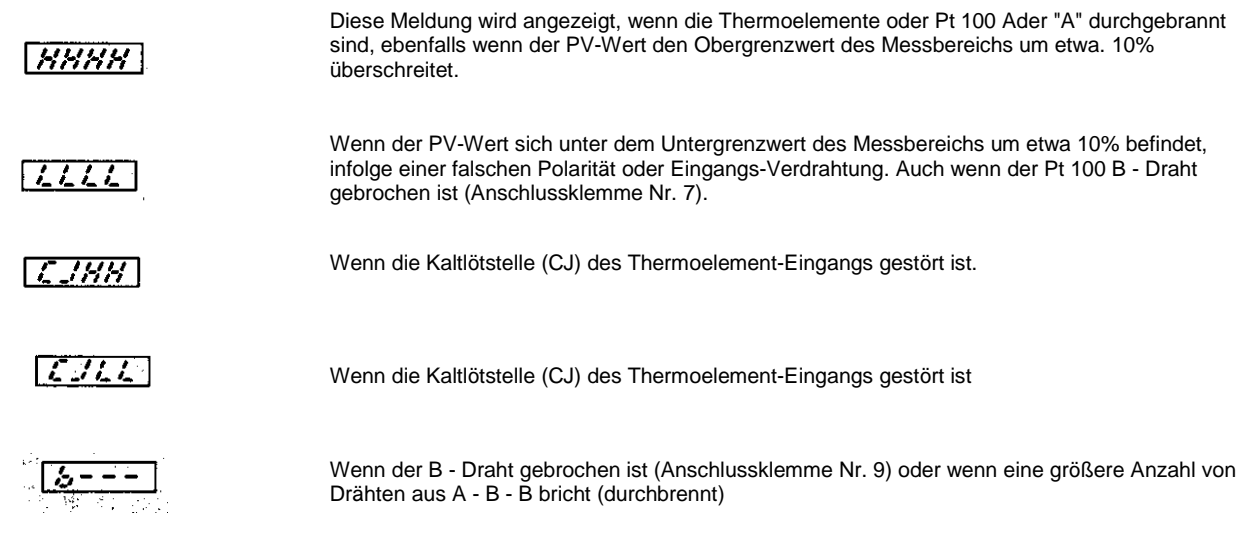

#### **Anmerkung:**

Wenn Störungen auftreten, setzen Sie sich bitte mit uns oder unserem Verkaufsbüro in Verbindung.

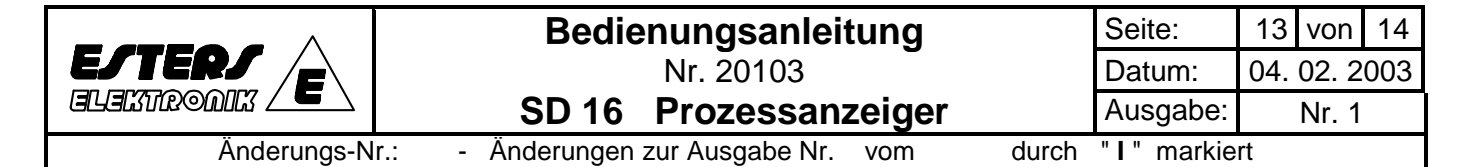

#### **7.0 Spezifikation**

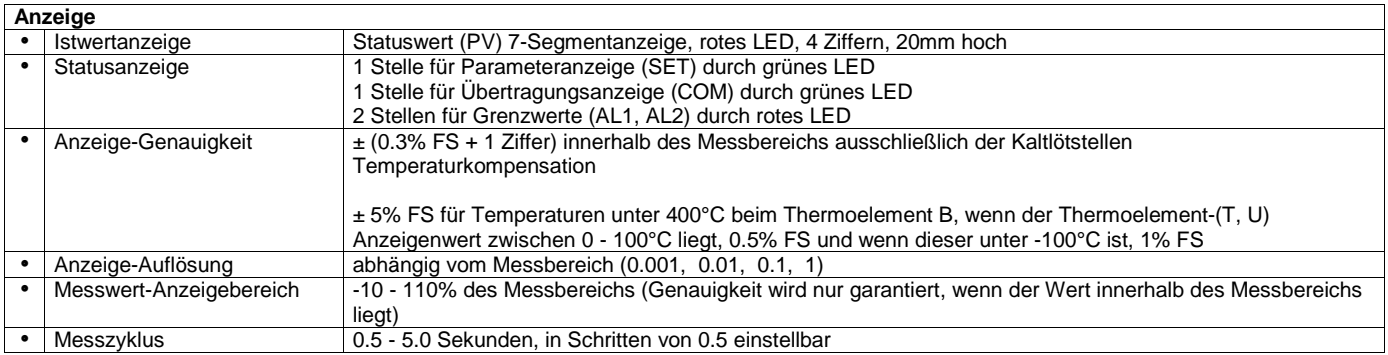

#### **Programmierung über Bedienfeld-Tastatur**

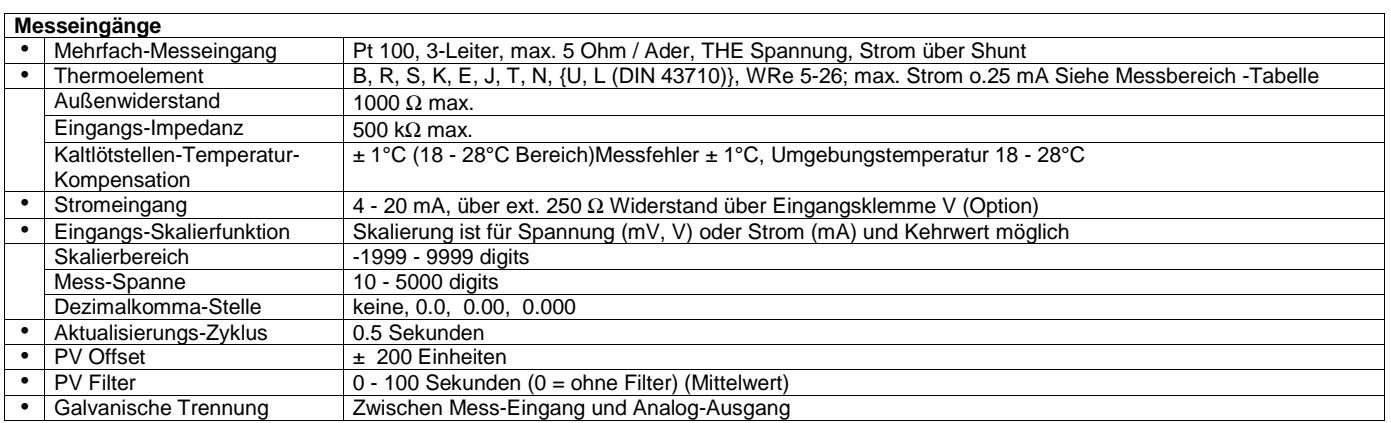

**Grenzwert (Option)**

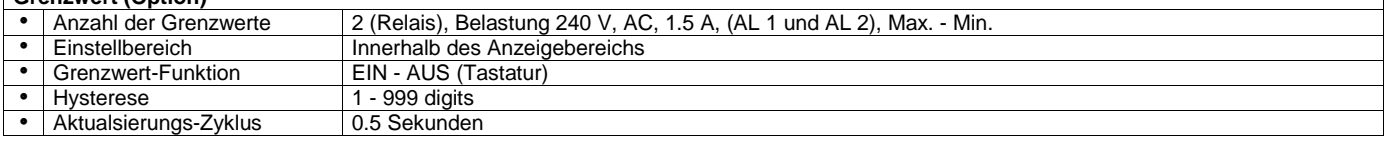

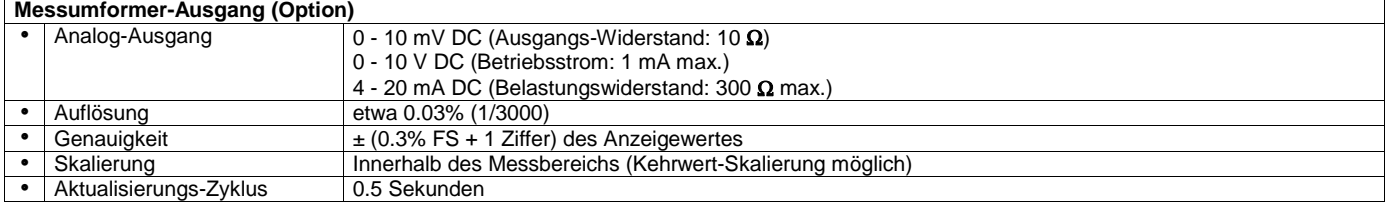

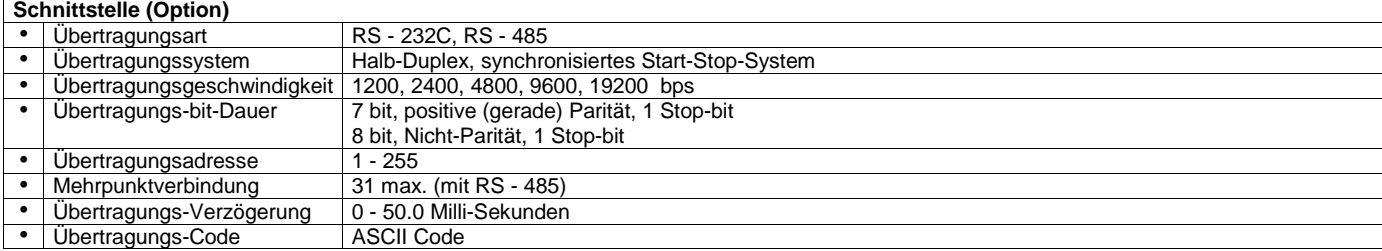

**Weitere Angaben** • Datenspeicherung EEPROM<br>• Umgebungstemperatur und -10-50°C Umgebungstemperatur und Feuchte -10- 50°C / 90% RH • Netzversorgung 100 - 240 V AC  $\pm$  10%, 50/60 Hz 24 V AC/DC ± 10% (Option) • Elektromagnetische Verträglichkeit IEC 1010 - 1, 1992 EMI (Emission) EN 50081 - 2, 1993 EMS (Störfestigkeit) EN 50082 - 2, 1995 (EMC Prüfgenauigkeit der Anzeige: +5% FS)

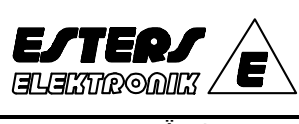

# **Bedienungsanleitung**  Nr. 20103 **SD 16 Prozessanzeiger**

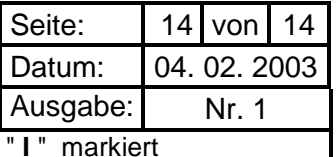

Änderungs-Nr.: - Änderungen zur Ausgabe Nr. vom durch

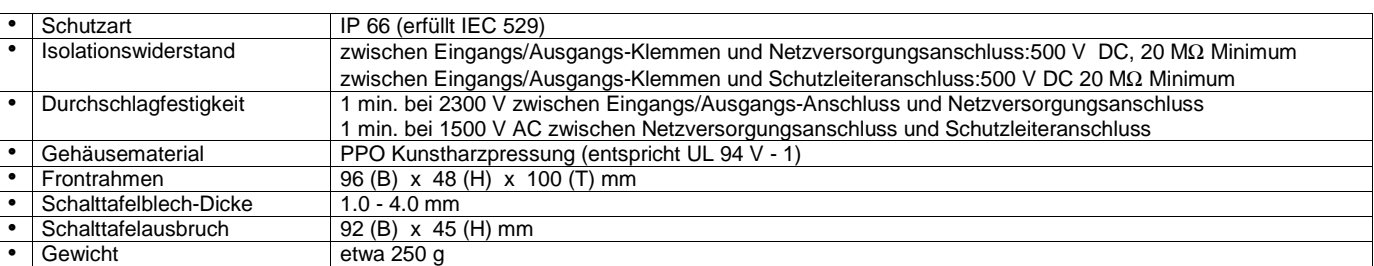